# **APIKASI PEMANDU MUSEUM GUNUNGAPI MERAPI (MGM) DENGAN KONSEP LAYANAN BERBASIS LOKASI DALAM RUANGAN MENGGUNAKAN** *QR CODE*

**#1Aminudin Rais , #2Herman Yuliansyah**  1,2ProgramStudi TeknikInformatika UniversitasAhmadDahlan Jl. Prof.Dr.Soepomo,Janturan,Yogyakarta 55164 <sup>1</sup>E-mail : [aminudin.raizz@gmail.com](mailto:aminudin.raizz@gmail.com)  ${}^{2}E$ -mail :[herman.yuliansyah@tif.uad.ac.id](mailto:herman.yuliansyah@tif.uad.ac.id)

#### **Abstrak**

*Museum Gunungapi Merapi (MGM) merupakan wahana wisata yang dirancang sebagai wahana edukasi konservasi yang berkelanjutan serta pengembangan ilmu kebencanaan gunung api, gempa bumi, dan bencana alam lainnya. Terbatasnya media informasi yang terdapat di Museum Gunungapi Merapi menyebabkan pengunjung mengalami kesulitan dalam memahami informasi dan ditambah lagi perlu adanya tour guide untuk mendapatkan informasi lebih tentunya dengan berbagai keterbatasan, sehingga perlu dikembangkan aplikasi yang dapat membantu pengunjung untuk memudahkan akses informasi di lingkungan Museum Gunungapi Merapi. Penelitian ini menggunakan model proses pengembangan sistem Waterfall diawali dengan tahap analisis definisi persyaratan yaitu analisis kebutuhan. Dilanjutkan dengan tahap perancangan sistem dan perangkat lunak yaitu perancangan proses dan perancangan interface. Kemudian Implementasi sistem menggunakan ADT dan CodeIgniter. Pengujian yang dilakukan pada aplikasi menggunakan metode black box test, dan pengujian kecepatan pemindaian QR Code. Hasil dari penelitian yang dilakukan menghasilkan sebuah aplikasi MGM Apps (frontend) yang digunakan pengunjung untuk mengakses informasi dengan melakukan pemindaian QR Code dan Web Administrator MGM (backend) digunakan oleh pengelola museum untuk mengelola informasi. Hasil pengujian yang dilakukan menunjukan bahwa aplikasi layak dan dapat digunakan.* 

**Kata Kunci**: *Museum Gunungapi Merapi*,*QR Code, Sistem Layanan Berbasis Lokasi*.

#### **1. PENDAHULUAN**

Museum Gunungapi Merapi (MGM) merupakan wahana wisata yang dirancang sebagai wahana edukasi konservasi yang berkelanjutan serta pengembangan ilmu kebencanaan gunung api, gempa bumi, dan bencana alam lainnya. Museum ini diresmikan pada tanggal 1 Oktober 2009 oleh Menteri Energi dan Sumber Daya Mineral (ESDM), Purnomo Yusgiantoro [1]. MGM merupakan Museum yang terletak di Dusun Banteng, Desa Hargobinangun, Kecamatan Pakem Kabupaten Sleman. Museum ini memiliki sejumlah penginggalan akibat dari erupsi Gunung Merapi. Dari beberapa benda-benda koleksi yang ada didalam museum merupakan bukti nyata dari erupsi merapi.

Museum Gunungapi Merapi terbagi menjadi empat lantai. Koleksi yang ada pada museum sudah dirancang sedemikian rupa berdasarkan dengan alur cerita, alur proses peristiwa sejak tahun sebelum, sesudah terjadinya merapi dan perkembangan sampai sekarang. Pengelolaan benda-benda koleksi yang ada akan selalu terus diperbahrui karena Gunungi Merapi setiap dekade mengalami erupsi sehinga pasti muncul perubahan-perubahan yang harus di informasikan sebagai media koleksi yang dimiliki MGM, termasuk pemutaran mini theater yang menjelaskan tentang perkembangan kondisi merapi yang dipantau dari masa lalu sampai dengan sekarang. Akan tetapi informasi mengenai benda-benda koleksi museum terbatas dan pengunjung masih belum mampu untuk mengolah informasi karena penggunaan papan informasi masih sangat terbatas tidak semua bendabenda koleksi museum memiliki papan informasi.

Metode Penyampaian informasi yang diterapkan pada MGM supaya pengunjung dapat mengakses informasi adalah dengan menggunakan metode *open system,* jadi setiap pengunjung akan selalu dipandu oleh *tour guide* yang mana dengan berbagai keterbatasan, diantaranya *tour guide* tidak selalu menyampaikan informasi secara detail karena informasi yang disampaikan setiap *tour guide* berbeda-beda dan terkadang pengunjung yang dipandu lebih tinggi ilmunya (ahli dibidang geologi) daripada *tour guide*. Selain itu karena banyaknya pengunjung yang datang menyebabkan terbatasnya akses pengunjung yang berada pada antrian paling belakang, sehingga jangkauan penyampaian informasi yang dilakukan *tourguide* tidak merata ke antrian belakang dan akses informasi menjadi kurang efektif dan juga memakan tempat karena pengunjung hanya berkumpul disatu tempat.

Latar belakang masalah di atas merupakan pengambilan topik penelitian ini. Judul penelitian ini adalah "*Apikasi Pemandu Museum Gunungapi Merapi (MGM) Dengan Konsep Layanan Berbasis Lokasi Dalam Ruangan Menggunakan QR Code*".

### **2. KAJIAN PUSTAKA**

Penelitian terdahulu yang pernah dilakukan oleh Aditya Rizki Yudiantika, pada tahun 2014 mengenai pembuatan aplikasi *augmented reality* yang digunakan sebagai aplikasi pemandu ruang museum berbasis lokasi [2]. Penelitian lainnya yang pernah dilakukan oleh Febrian Wahyutama pada tahun 2013 yang mengembangkan aplikasi *augmented reality* yang menampilkan konten 2D dan bukan merupakan *pureaugmented reality* yang menampilkan konten 3D ataupun animasi-animasi tertentu [3]. Penelitian lainnya yang pernah dilakukan oleh Nuryuliani pada tahun 2012yangmenggunakan metode *location based service* untuk mengetahui letak lokasi sekolah terdekat[4]. Penelitian lainnya yang pernah dilakukan oleh M. Pasca Nugraha pada tahun 2011yangmengembangkan *QR Code Generator* dan *QR Code Reader* dari data berbentuk *images* (gambar)[5]. Penelitian lainnya yang pernah dilakukan oleh Agus Prihanto pada tahun 2014 yang mengadopsi dan memadukan dari aplikasi-aplikasi sebelumnya sehingga diperoleh aplikasi perpustakaan yang dapat digunakan baik oleh pengelola untuk manajemen dokumen yang ada dengan menambahkan fitur *QR Code*[6].

1. Museum

Museum adalah tempat untuk mengumpulkan, menyimpan, merawat melestarikan, mengkaji, mengkomunikasikan bukti material hasil budaya manusia, alam dan lingkungannya [7].

*2. Quick Response Code (QR Code)* 

*QR Code* adalah image berupa matriks dua dimensi yang memiliki kemampuan untuk menyimpan data di dalamnya. *QR Code*terdiri dari modul hitam (titik persegi) diatur dalam kotak persegi pada latar belakang putih yang dapat dibaca oleh perangkat pencitraan seperti kamera dan diolah menggunakan koreksi kesalahan Reed-Solomon hingga gambar dapat dengan tepat di interpretasikan. Data tersebut kemudian diekstraksi dari pola yang ada dari kedua komponen horizontal dan komponen vertikal pada gambar [8].

*3. Location Base Service* (LBS)

*Location based service* (LBS) adalah sebuah layanan informasi yang dapat di akses oleh perangkat bergerak melalui jaringan internet dan juga bisa digunakan untuk merespon informasi yang diberikan dari perangkat bergerak tersebut [9].

*4. ZXing (Zebra Crossing) Library* 

*ZXing* adalah sebuah *open-source*, dan *libraryJava* yang dapat memproses berbagai format gambar *barcode* 1D/2D. Fokus dari library ini adalah untuk menggunakan kamera dari telepon seluler untuk melakukan pemindaian dan *decode barcode*, tanpa harus berkomukasi dengan *server*. Biarpun begitu, *ZXing* juga dapat digunakan untuk meng-*encode* dan *decodebarcode* untuk *dekstop* dan *server*[10]*.*

5. *JSON* (*Java Script Object Notation*)

JSON (*JavaScript Object Notation*) adalah format pertukaran data yang ringan, mudah dibaca dan ditulis oleh manusia, serta mudah diterjemahkan dan dibuat (*generate*) oleh komputer. Format ini dibuat berdasarkan bagian dari Bahasa Pemprograman JavaScript, Standar

ECMA-262 Edisi ke-3 – Desember 1999. JSON merupakan format teks yang tidak bergantung pada bahasa pemprograman apapun karena menggunakan gaya bahasa yang umum [11].

#### **3. METODE PENELITIAN**

Penelitian ini tertuju pada koleksi yang ada di lingkungan Museum Gunungapi Merapi Penelitian ini tertuju pada koleksi yang ada di lingkungan Museum Gunungapi Merapi<br>(MGM).Pada tahapan analisis diawali dengan definisi persyaratan yaitu analisis kebutuhan. Dilanjutkan dengan perancangan sistem yaitu perancangan proses dan perancangan interface. Kemudian implementasi dan pengujian sistem. Setelah itu sampai pada tahap terakhir yaitu integrasi pengujian sistem menggunakan metode black box test dan pengujian kecepatan pemindaian QR Code. Aplikasi ini menggunakan JAVA dan PHP sebagai bahasa pemrograman. Penelitian ini tertuju pada koleksi yang ada di lingkungan Museum Gunungapi Merap<br>(MGM).Pada tahapan analisis diawali dengan definisi persyaratan yaitu analisis kebutuhan<br>Dilanjutkan dengan perancangan sistem yaitu peranca

# **4. HASIL DAN PEMBAHASAN**

- 1. Anlalisis Kebutuhan Sistem
	- a. Kebutuhan Pengguna
		- 1) Pengunjung dapat melihat informasi terkait benda benda-benda koleksi yang terdapat diarea museum dengan melakukan pemindaian QR Code.
		- 2) Pengunjung mengetahui informasi detail benda koleksi tersebut.
		- 3) Pengunjung memperoleh daftar lokasi wisata yang terdekat dalam lingkup area MGM.
		- 4) Pengunjung memperoleh informasi lokasi dan rutejalandarilokasi penggunapada saatitumenujulokasiwisata yang ingindikunjungi.
		- 5) Staff MGM mempunyai hak akses untuk keluar masuk ke web administrator.
		- 6) Staff MGM memperoleh fitur pengelolaan data benda koleksi dan lokasi pada web administrator.
	- b. Kebutuhan Sistem
		- 1) Kebutuhan Fungsional
			- a) Sistem dapat memberikan informasi daftar benda koleksi dan mendapatkan informasi detail terkait informasi yang diakses.
			- b) Sistem dapat memberikan informasi daftar lokasi wisata dan rute jalan dari lokasi penggunapada saat itu menuju lokasi wisata yang ingin dikunjungi.<br>
			c) Sistem dapat memindai QR Code untuk mengakses informasi terkait.<br>
			K penggunapada saat itu menuju lokasi wisata yang ingin dikunjungi.
			- c) Sistem dapat memindai QR Code untuk mengakses informasi terkait.
		- 2) Kebutuhan Non-Fungsional
			- a) Ukuran File : 3.8 MB
			- b) Bahasa Pemrograman : Java
			- c) Kecepatan Pemindaian Kecepatan *QR Code* : 2.42 detik
	- *c. Use Case Diagram*

*Use case diagram* digunakan untuk menggambarkan proses yang dapat dilakukan oleh *end-user*. Pembuatan *use cas use*e ini didasarkan pada analisis kebutuhan fungsional. Gambar 1 merupakan *Use Case Diagram* yang terbagi menjadi 2 klasifikasi *user* Pengunjung dan Staff Museum Gunungapi Merapi. iasi terkait benda-benda koleksi yang terdapat diarea<br>daian QR Code.<br>detail benda koleksi tersebut.<br>haasi okasi dan rutejalandarilokasi penggunapada nasi lokasi dan rutejalandarilokasi penggunapada<br>gindikunjungi.<br>untuk kel

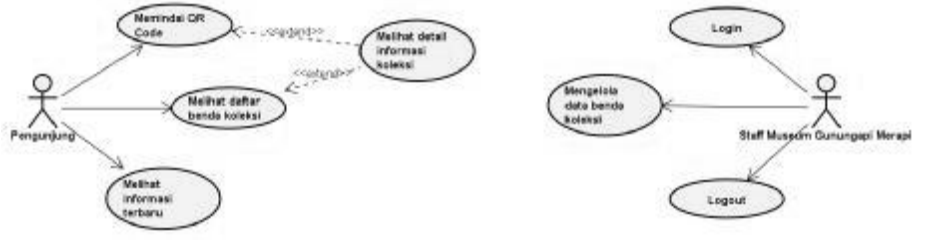

**Gambar 1.***Use Case Diagram* 

- 2. Perancangan Sistem
	- a. *Activity Diagram*

Activity diagram digunakan untuk menggambarkan proses bisnis dan urutan Activity diagram digunakan untuk menggambarkan proses bisnis aktivitas dalam sebuah proses yang telah dibuat dalam bentuk use case diagram.

b. *Entity Relationship Diagram Entity* (ERD)

*Entity Relationship Diagram* (ERD) digunakan untuk memodelkan struktur data dan hubungan antar data yang ada pada *database* pada aplikasi *backend* yang nantinya data yang tersimpan dalam database akan*parsing* ke aplikasi *frontend*.

c. *User Interface* 

*User interface* digunakan untuk memberikan gambaran aplikasi kepada *user*. User interface meliputi struktur menu, input dan output aplikasi, dan fungsi-fungsi yang ada pada aplikasi.

d. Arsitektur Sistem

Arsitektur sistem yang dibangun terdiri dari aplikasi android (*frontend*) dan aplikasi *web administrator*, *web service*, dan *database server* (*backend*). Gambar 2 merupakan arsitektur sistem yang dibangun.

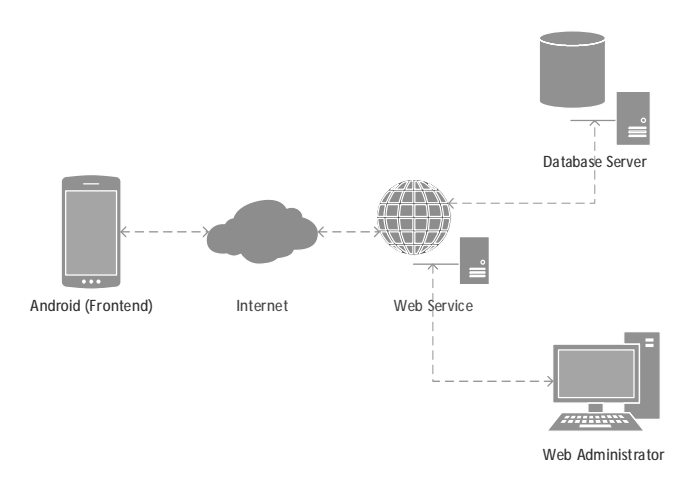

**Gambar 2.** Arsitektur Sistem Aplikasi

- 3. Implementasi
	- a. *MGM Apps* (*Frontend*)

Aplikasi Android MGM *Apps* (*frontend*) diimplementasikan dengan menggunakan *Android Development Tools* (ADT) dengan mengunakan Java sebagai bahasa pemrogramannya.

Gambar 3 merupakan tampilan *splash screen*, yaitu tampilan awal pada saat aplikasi dijalankan, kemudian akan muncul halaman awal aplikasi, dan *dashboard* menu aplikasi. Pada *dashboard* menu terdapat daftar menu Beranda, Daftar Koleksi, Wisata Terdekat, Bantuan, Keluar aplikasi. Selain itu disetiap *landing page* terdapat *quick menu* pada *action bar* untuk melakukan pemindaian *QR Code*.

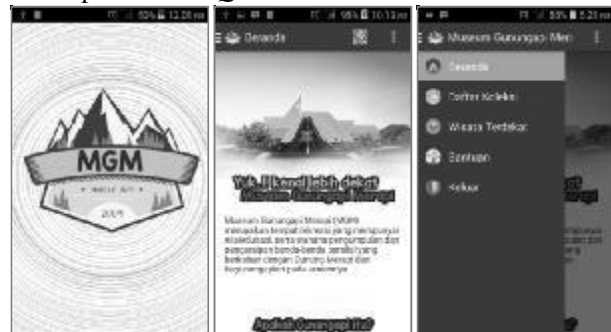

**Gambar 3.** Tampilan *Splash Screen*, Halaman Awal, *Dashboard* Menu

Gambar 4 merupakan tampilan *QR Scanner*. Ketika pengguna melakukan pemindaian terhadap *QR Code* yang di lingkungan MGM, maka jika nilai *QR Code* yang di minta tersedia di *database server* maka akan muncul informasi yang dicari akan tetapi ketika nilai *QR Code*yang diminta tidak tersedia .

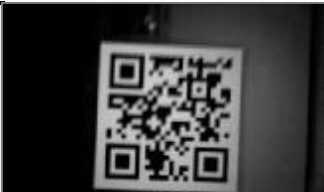

**Gambar 4.** Tampilan *QR Scanner* 

Gambar 5 merupakan tampilan daftar benda koleksi dan detail informasi dari koleksi yang terdapat di lingkungan MGM. Fitur ini merupakan fitur tambahan yang dapat mengakses seluruh informasi koleksi sebagai pengganti pengunaan *QR Scanner* jika terkendala dalam pencahayaan.

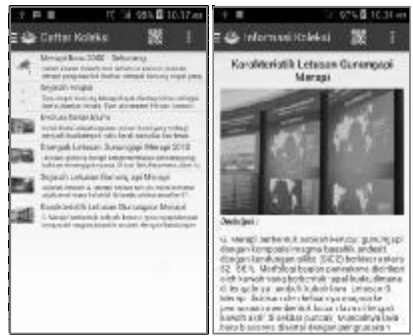

**Gambar 5.** Tampilan Daftar Koleksi dan Detail Informasi

Gambar 6 merupakan tampilan halaman bantuan dan *alert* keluar aplikasi.

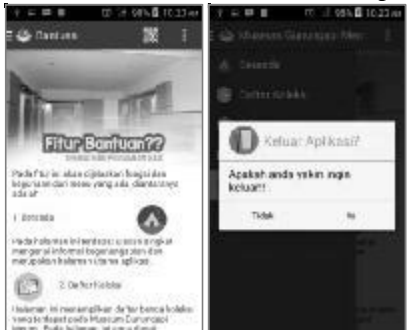

**Gambar 6.** Tampilan Halaman Bantuan dan *Alert* Keluar Aplikasi

b. *Web Administrator MGM Panel* (*Backend*)

Aplikasi Web Administrator (*backend*) diimplementasikan dengan menggunakan *framework codeigniter*. Bahasa pemrograman yang digunakan adalah PHP. Gambar 7 merupakan halaman *loginweb administrator*.

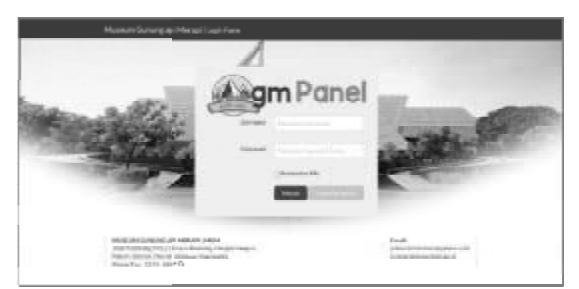

**Gambar 7.** Tampilan Halaman *Login*

Gambar 8 merupakan tampilan halaman daftar benda koleksi, daftar lokasi wisata terdekat. Pada halaman ini pengelola (staff MGM) dapat menambah, mengubah dan menghapus data.

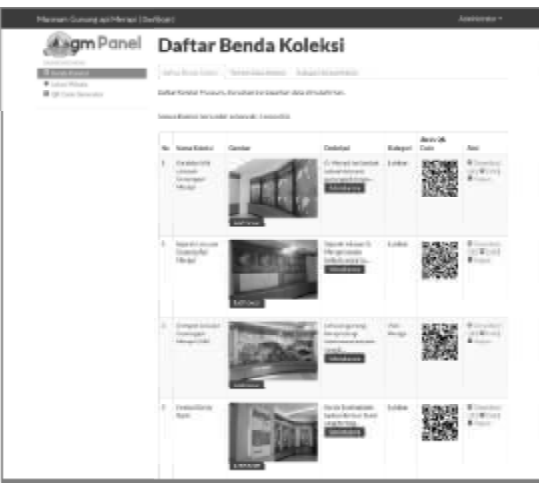

**Gambar 8. 8.**Tampilan Daftar Benda Koleksi

4. Pengujian Sistem

Aplikasi ini menggunakan 2 jenis pengujian yaitu black box testdengan daftar pada Table 1. Pengujian *black box test black* dilakukan Yanuar Hadiyanto selaku programmer INIXINDOdan pengujian kecepatan pemindaian *QR Code* yang dilakukan oleh pengembang, sehingga sesuai pada Tabel 2 dapat diperoleh kesesuaian *input* yang dimasukkan dengan output yangdikeluarkanberfungsi dengan baik dan akurasi waktu yang dibutuhkan untuk memindai tiap *QR Code*.

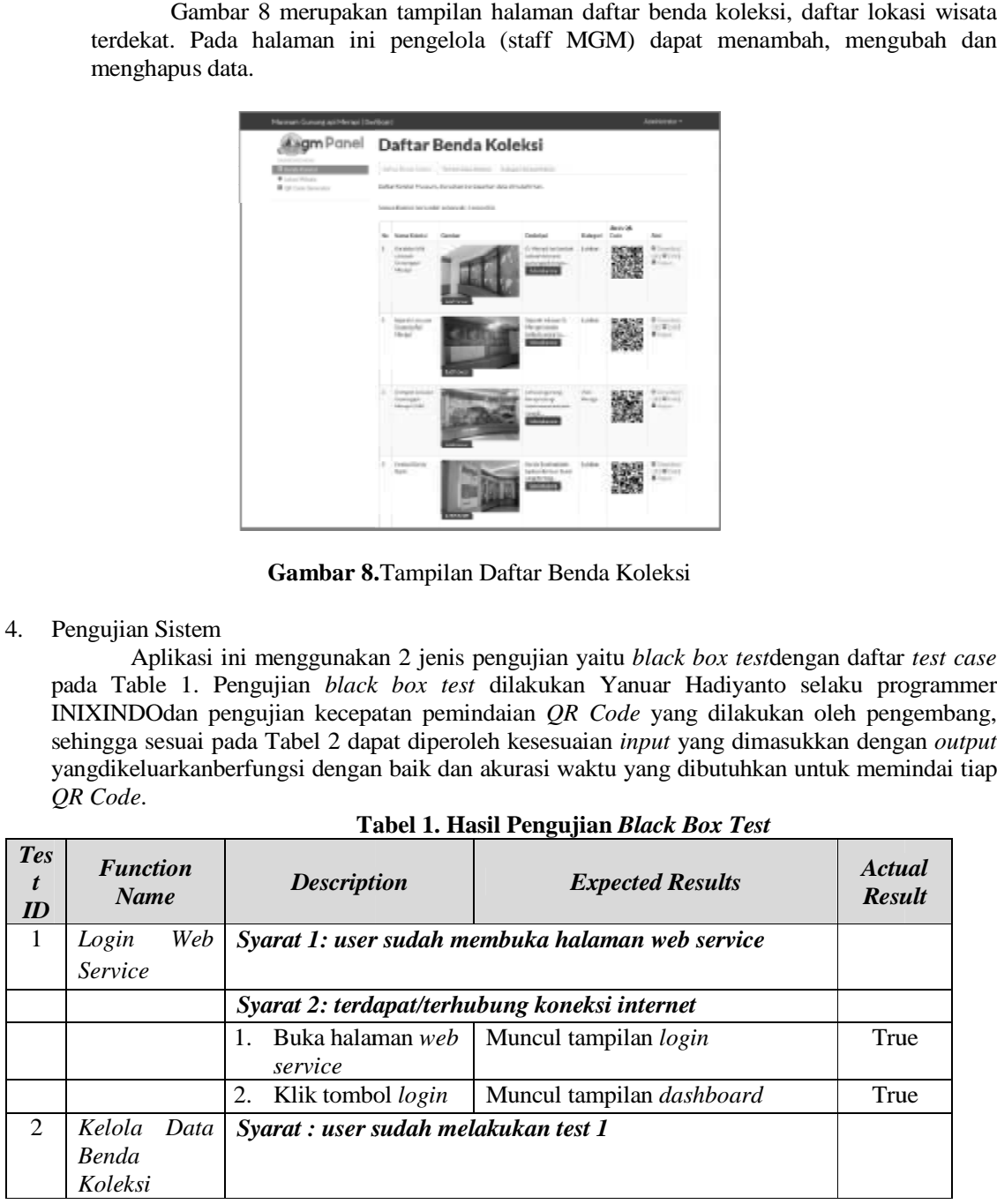

**Tabel 1. Hasil Pengujian**  *Black Box Test*

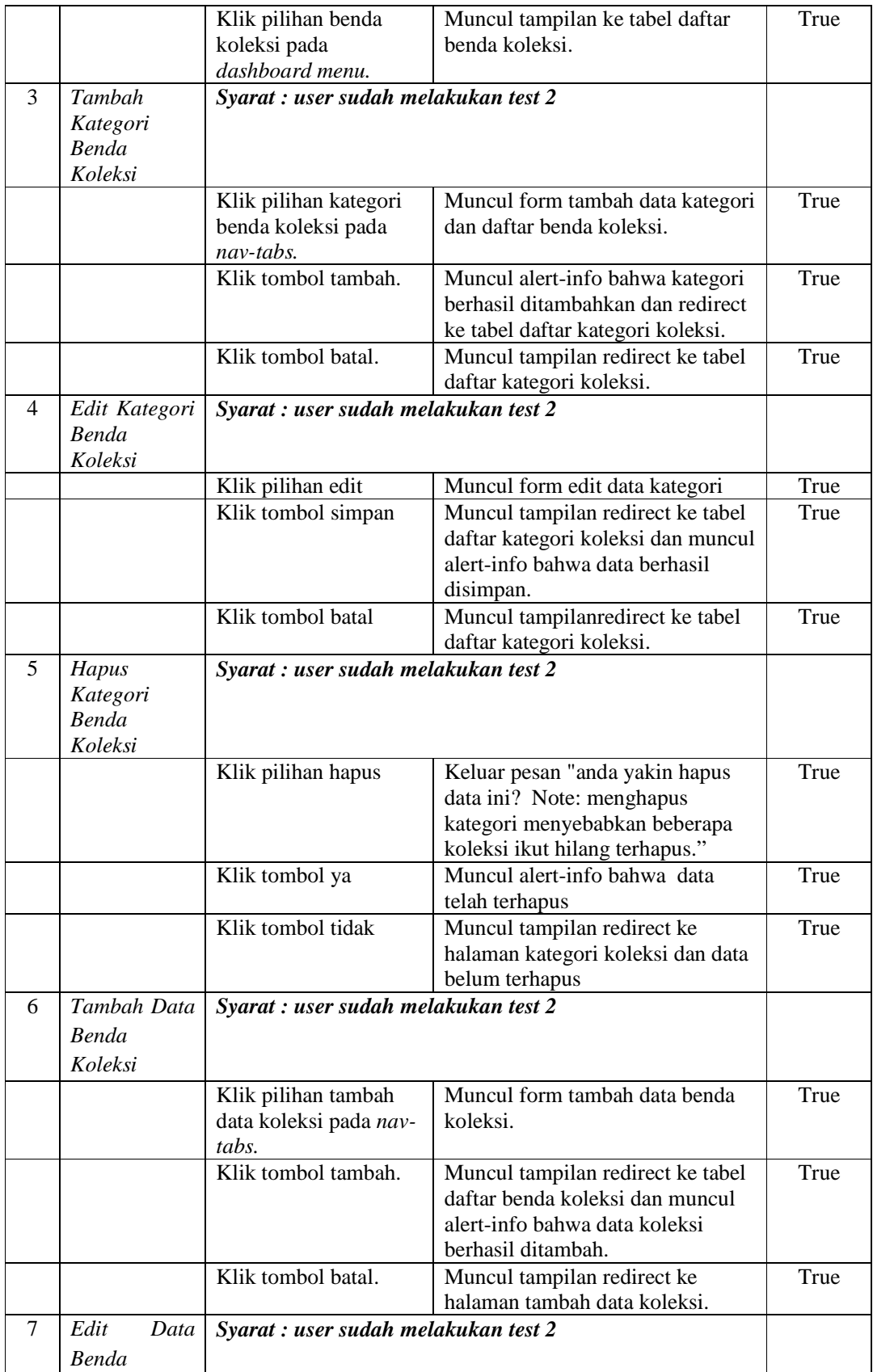

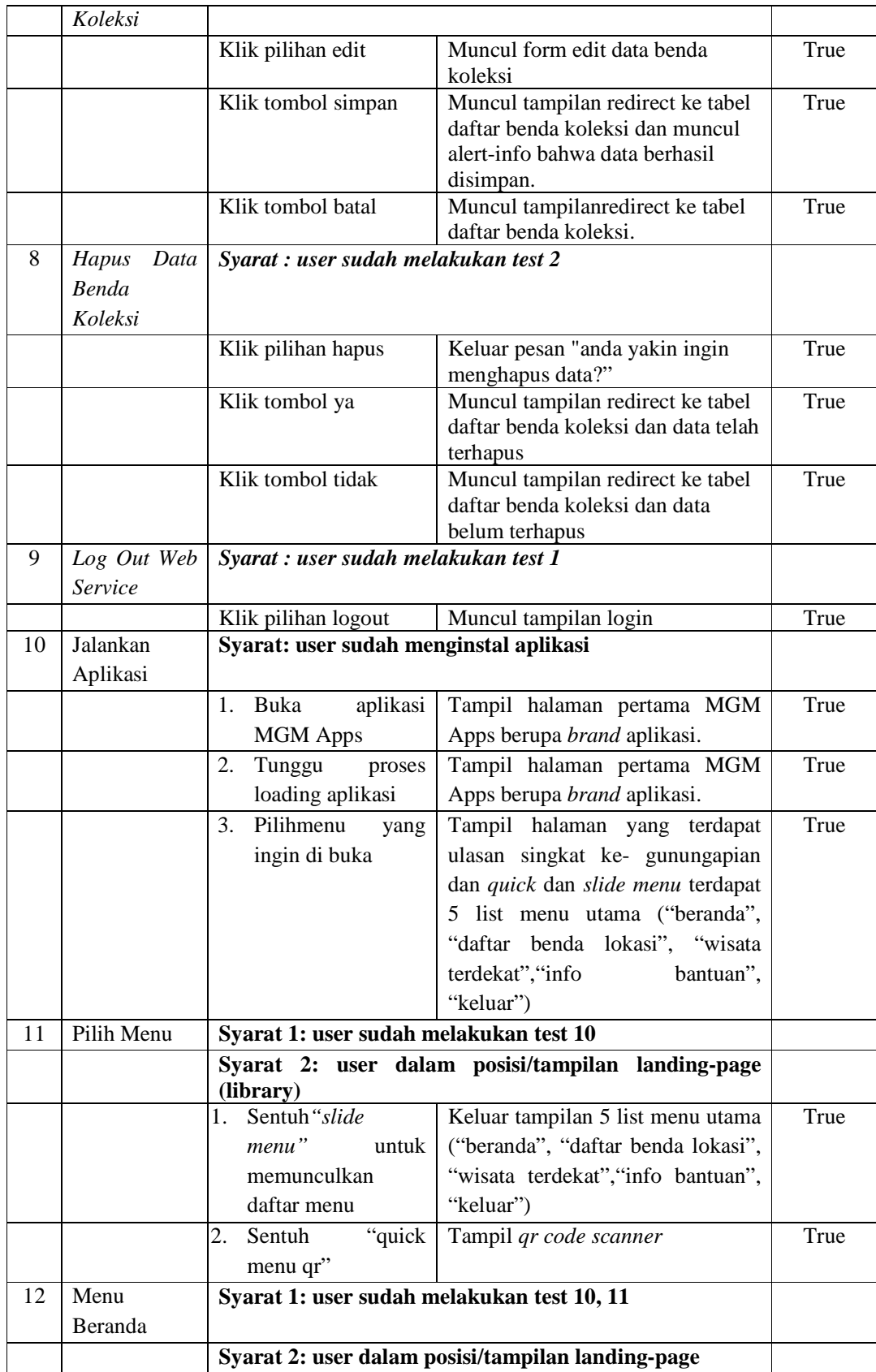

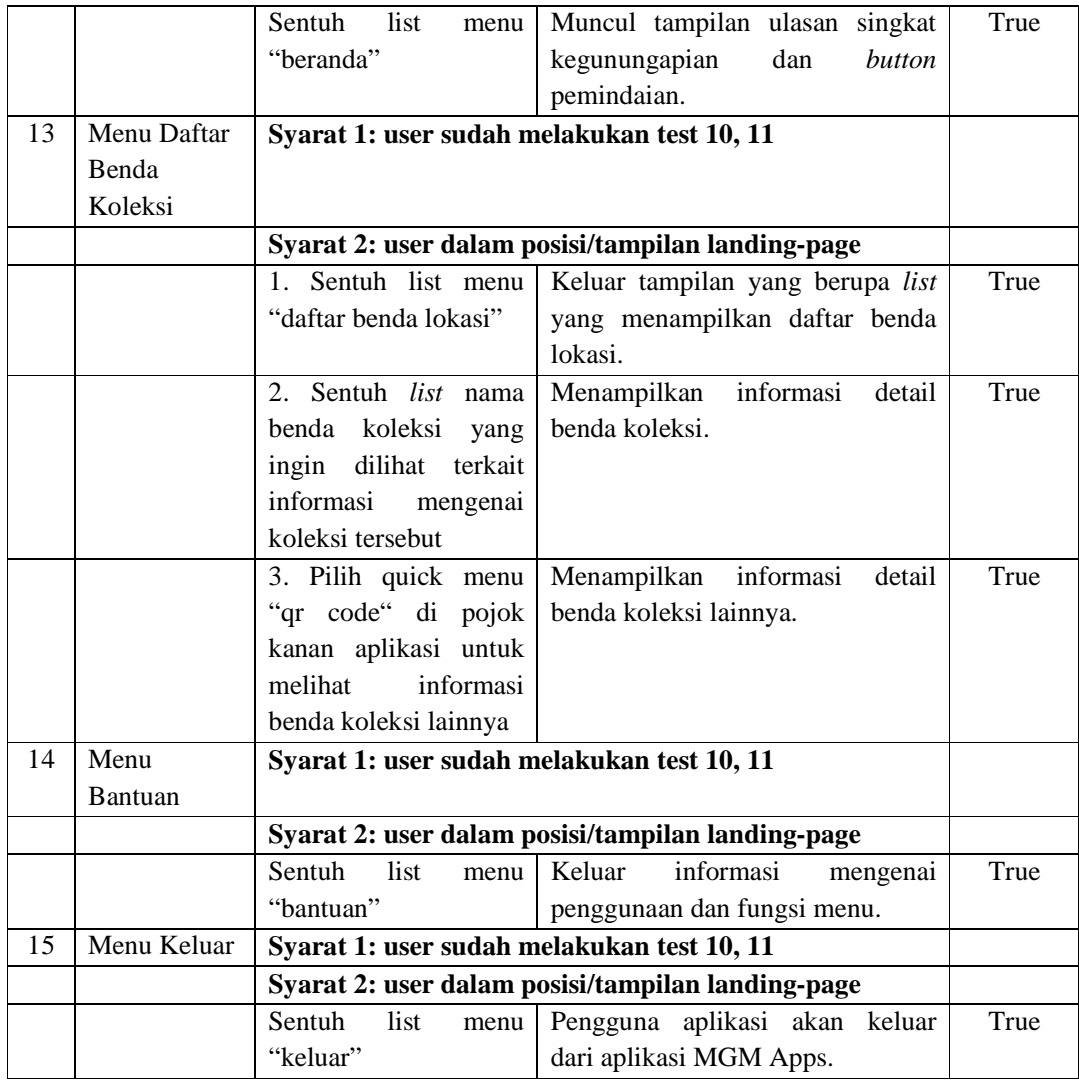

Hasil pengujian sistem dengan metode *Black Box Test* didapatkan persentase 100%yang menyatakan bahwa aplikasi sudah berjalan sesuai dengan kebutuhan sistem.

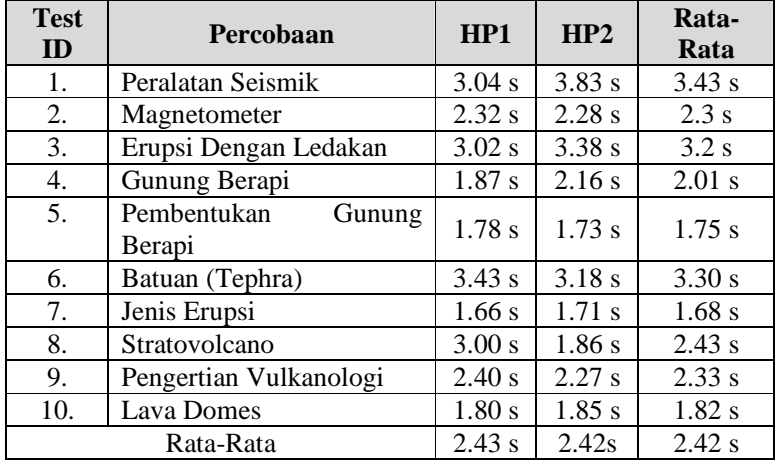

Tabel 2. Hasil Pengujian Kecepatan Pemindaian *QR Code*

Dari 10 kali percobaan yang telah dilakukan didapatkan rata-rata kecepatan pemindaian *QR Code* dengan waktu 2.42 detik.

# **5. KESIMPULAN**

Berdasarkan hasil penelitian dan pembahasan, maka dapat disimpulkan hal-hal sebagai berikut :

- 1. Dari penelitian telah dirancang dan dibangun aplikasi *MGM Apps* dengan layanan berbasis lokasi yang memanfaatkan *QR Code* di Museum Gunungapi Merapi.
- 2. Aplikasi yang yang telah dirancang dan dibangun dapat menampilkan informasi terkait dengan koleksi yang terdapat di lingkungan Museum Gunungapi Merapi.
- 3. Berdasarkan hasil uji sistem black box test, nilai presentase untuk jawaban "YA" adalah 100 %, dan hasil pengujian kecepatan pemindaian *QR Code* yang dilakukan dengan membandigkan 10 percobaan terhadap *QR Code* berbeda dengan perangkat yang berbeda didapat hasil 2.42 detik, sehingga aplikasi yang dibangun layak untuk digunakan serta sesuai dengan kebutuhan pengguna.

# **DAFTAR PUSTAKA**

- [1] Dinas Kebudayaan dan Pariwisata Kabupaten Sleman, Museum Gunung Merapi Jogja, Yogyakarta: Dinas Kebudayaan dan Pariwisata Kabupaten Sleman, 2010.
- [2] A. R. Yudiantika, "Implementasi Augmented Reality Di Museum: Studi Awal Perancangan Aplikasi Edukasi Untuk Pengunjung Museum," *Konferensi Nasional Teknologi dan Komunikasi (KNASTIK),*  2013.
- [3] F. Wahyutama, "Penggunaan Teknologi Augmented Reality Berbasis Barcode sebagai Sarana Penyampaian Informasi Spesifikasi dan Harga Barang yang Interaktif Berbasis Android, Studi Kasus pada Toko Elektronik ABC Surabaya," *JURNAL TEKNIK POMITS,* Vols. Vol. 2, No. 3, 2013.
- [4] d. Nuryuliani, "Aplikasi Pencarian Lokasi Sekolah Menggunakan Telepon Selular Berbasis Android," *Prosiding Seminar Ilmiah Nasional Komputer dan Sistem Intelijen (KOMMIT 2012),* vol. Vol. 7, pp. 331-339, September 2012.
- [5] M. P. Nugraha, "Pengembangan Aplikasi QR Code Generator dan QR Code Reader dari Data Berbentuk Image," *Konferensi Nasional Informatika,* pp. 148-155, 2011.
- [6] A. Prihanto, "Pengembangan Aplikasi Terpadu Untuk Meningkatkan Layanan Dan Akses Mahasiswa Terhadap Ruang Baca Dengan QR Code," *Jurnal Manajemen Informatika,* vol. Vol. 3 No.02, pp. 1-8, 2014.
- [7] M. A. Sutaarga, Museum dan permuseuman di Indonesia, Semarang: Direktorat Museum, 1968.
- [8] Denso Wave, "QR Code Introduction Symbol," 2010. [Online]. Available:<http://www.denso>wave.com/QRCode/QRgene2-e.html. [Accessed 18 Oktober 2014].
- [9] Liu, Ling; M. Tamer Ozsu, "Location Based Service," in *Encyclopedia of Database Systems Editors*, Springer, 2009, p. 1639.
- [10] Micjahn, "Codeplex ZXing.NET," 2014. [Online]. Available: <https://zxingnet.codeplex.com/>. [Accessed 23 Desember 2014].
- [11] B. Sidik, Pemrograman Web Dengan PHP, Edisi Revisi ed., Bandung: Informatika, 2012.